$Google$ 

1.点击

4. 全部填写完成后提交。

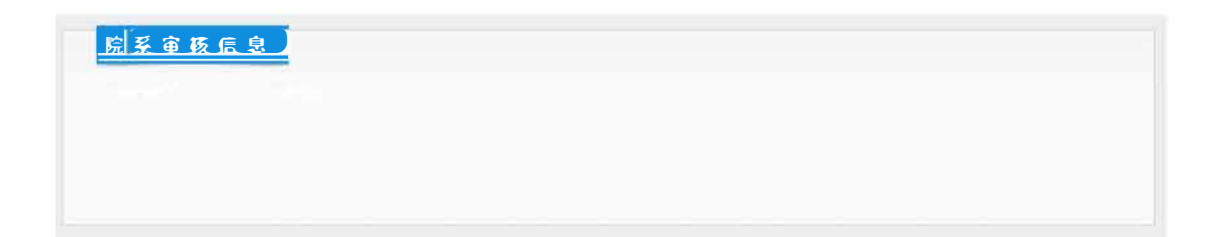

1.点击培养-过程管理-开题报告,进入填写查询页面,点击需要审核的查询结果进行查看。

anas de

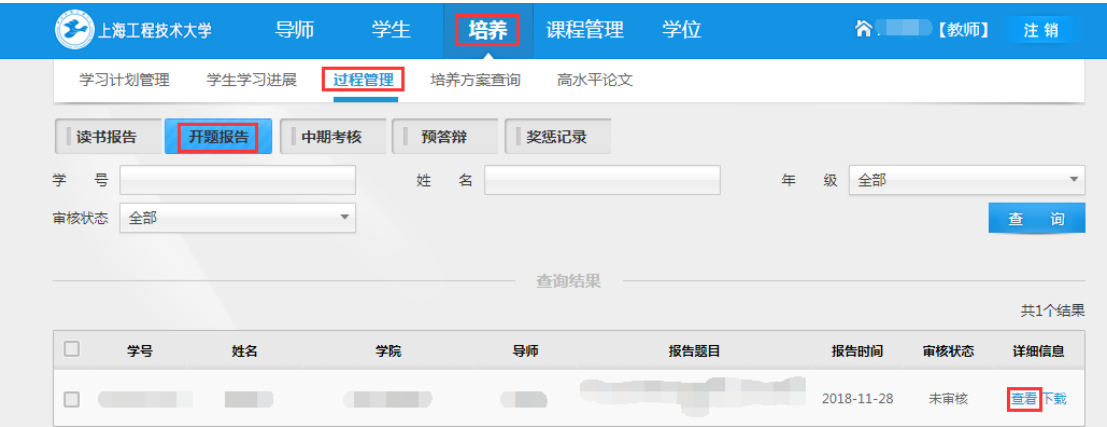

 $2.$ 

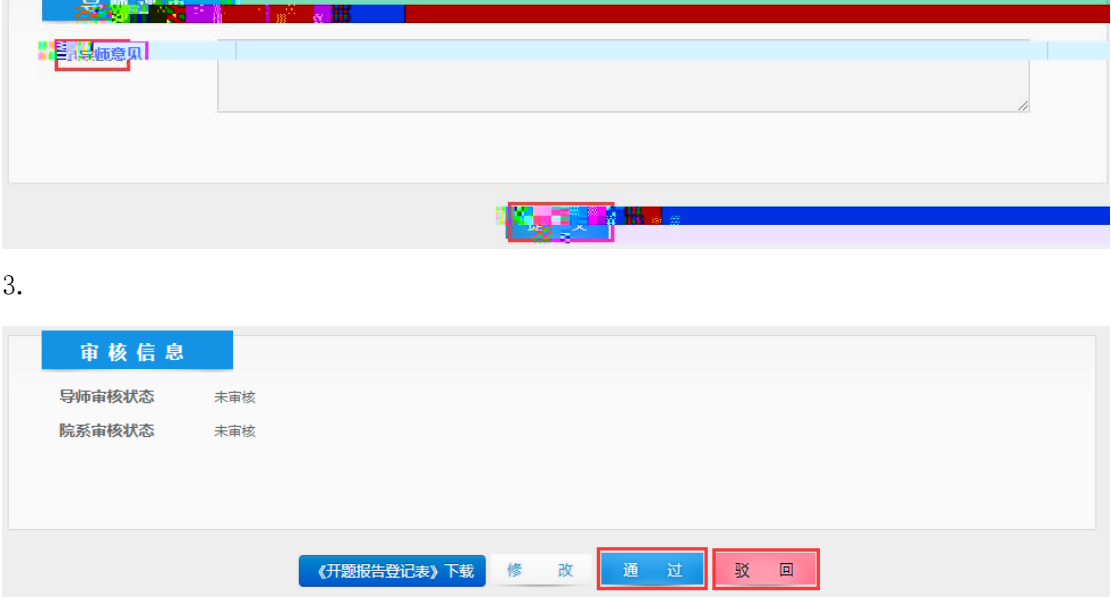

## $Google$

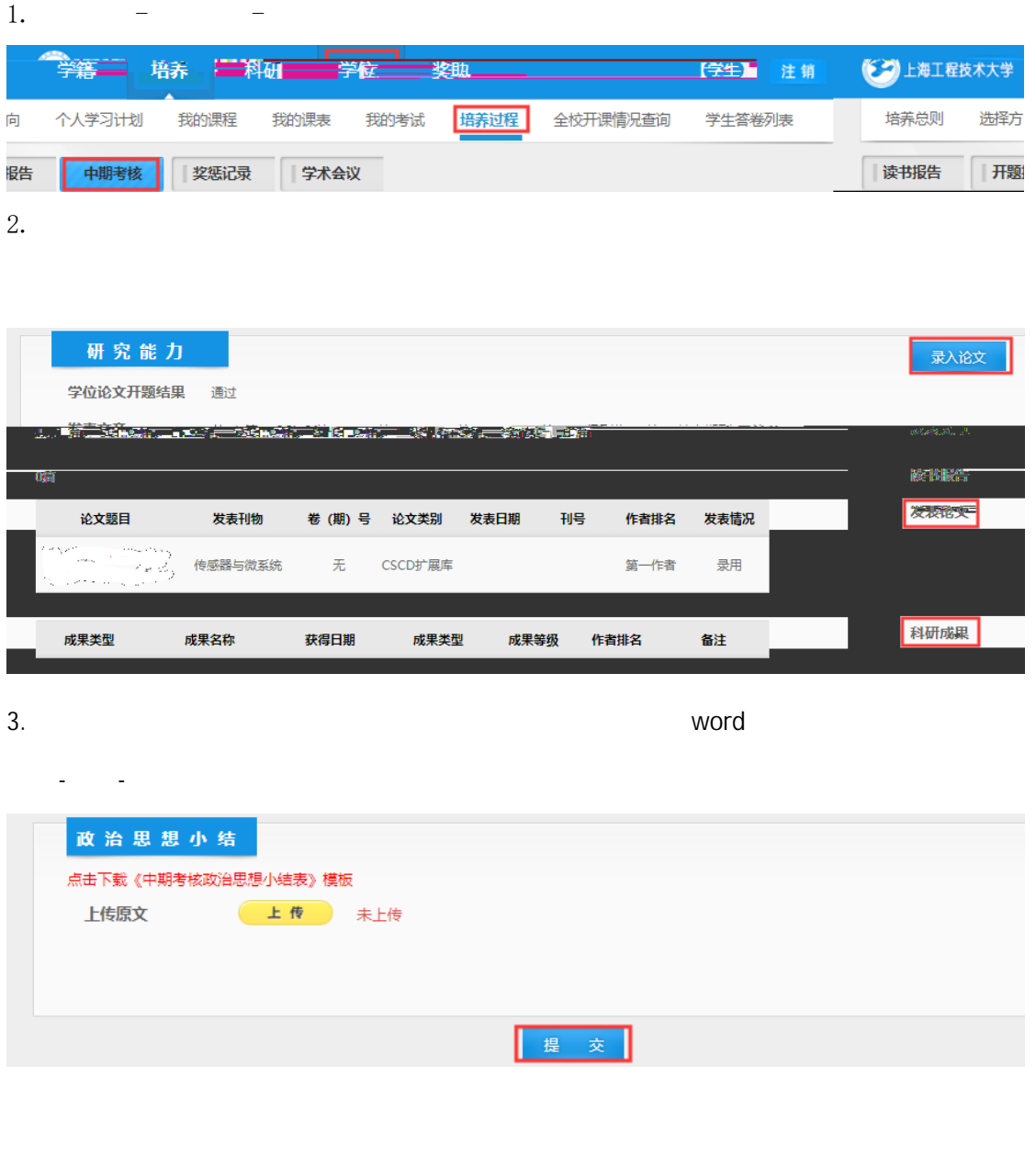

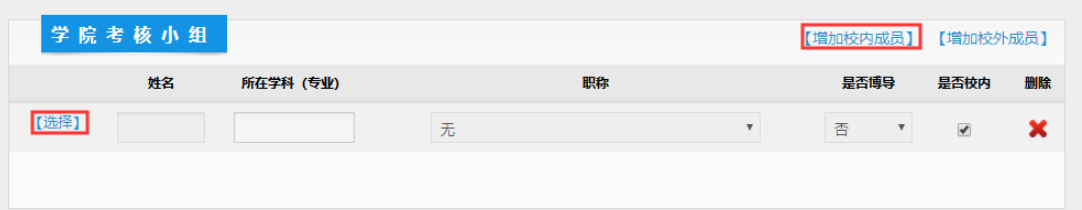

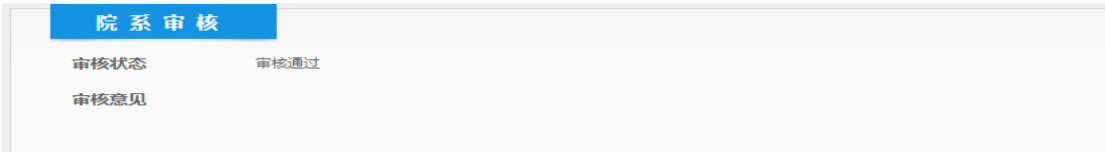

.等学 审核通过后,即完成中期考核过程

1.点击培养-过程管理-中期考核,进入填写查询页面,点击需要审核的查询结果进行查看。

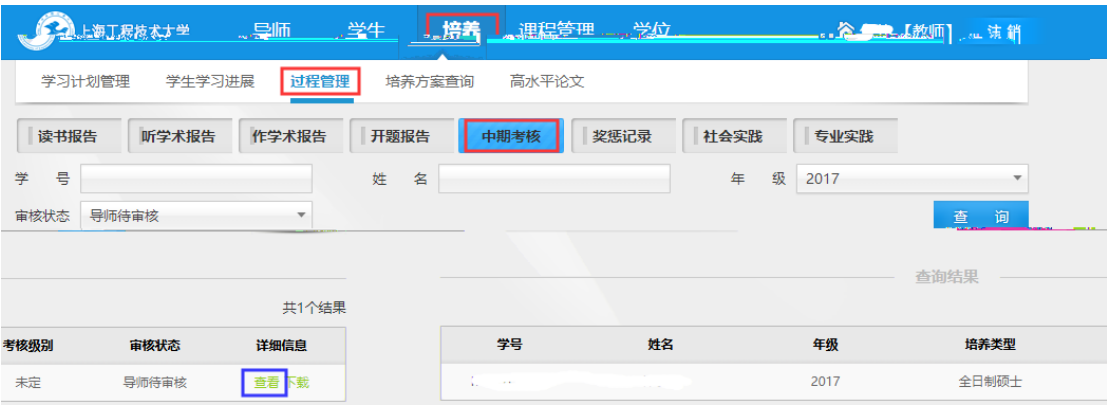

 $2.$ 

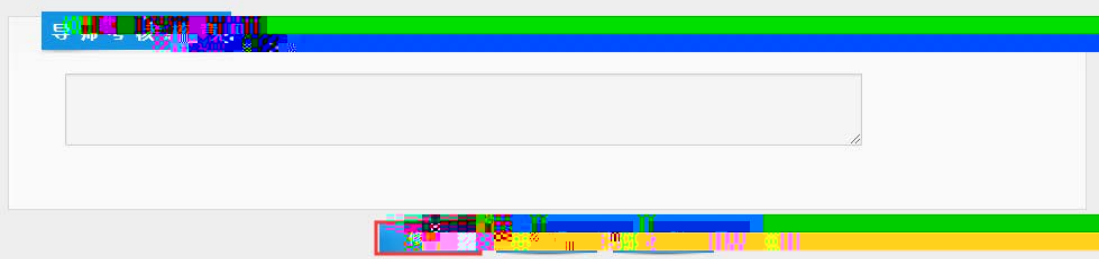

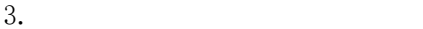

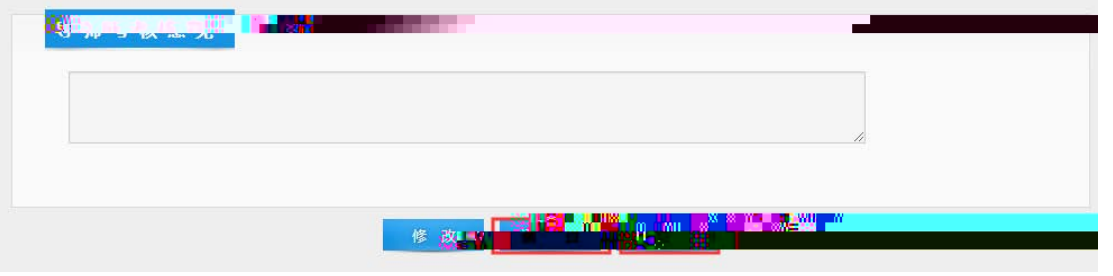